## ■入札情報公開システムログイン画面の表示

 電子入札システムポータルサイトより「入札情報公開システム」をクリックすると,サービス画面が新しく開きます。 「物品・役務」をクリックして、発注情報及び入札契約結果を検索・閲覧してください。

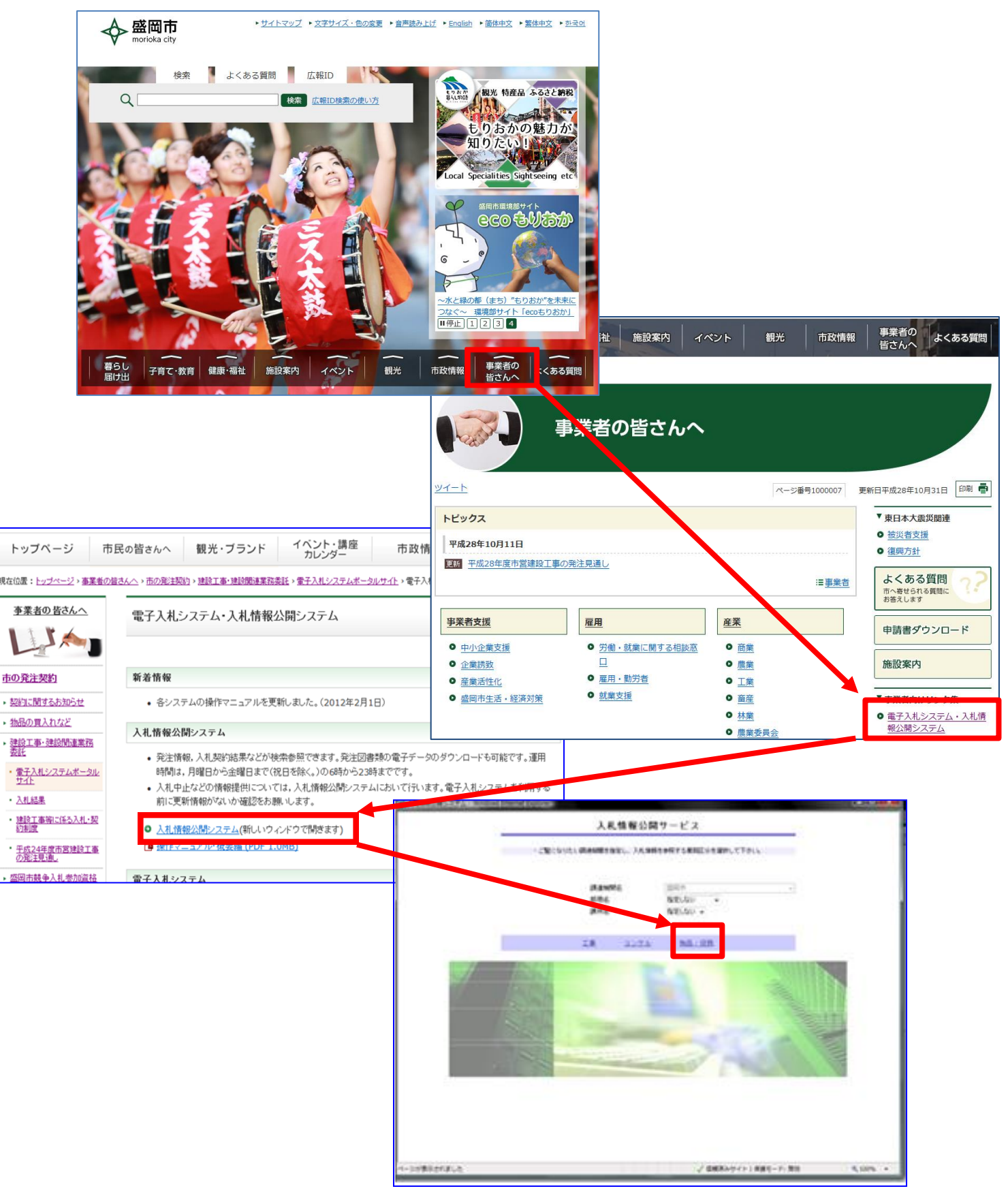